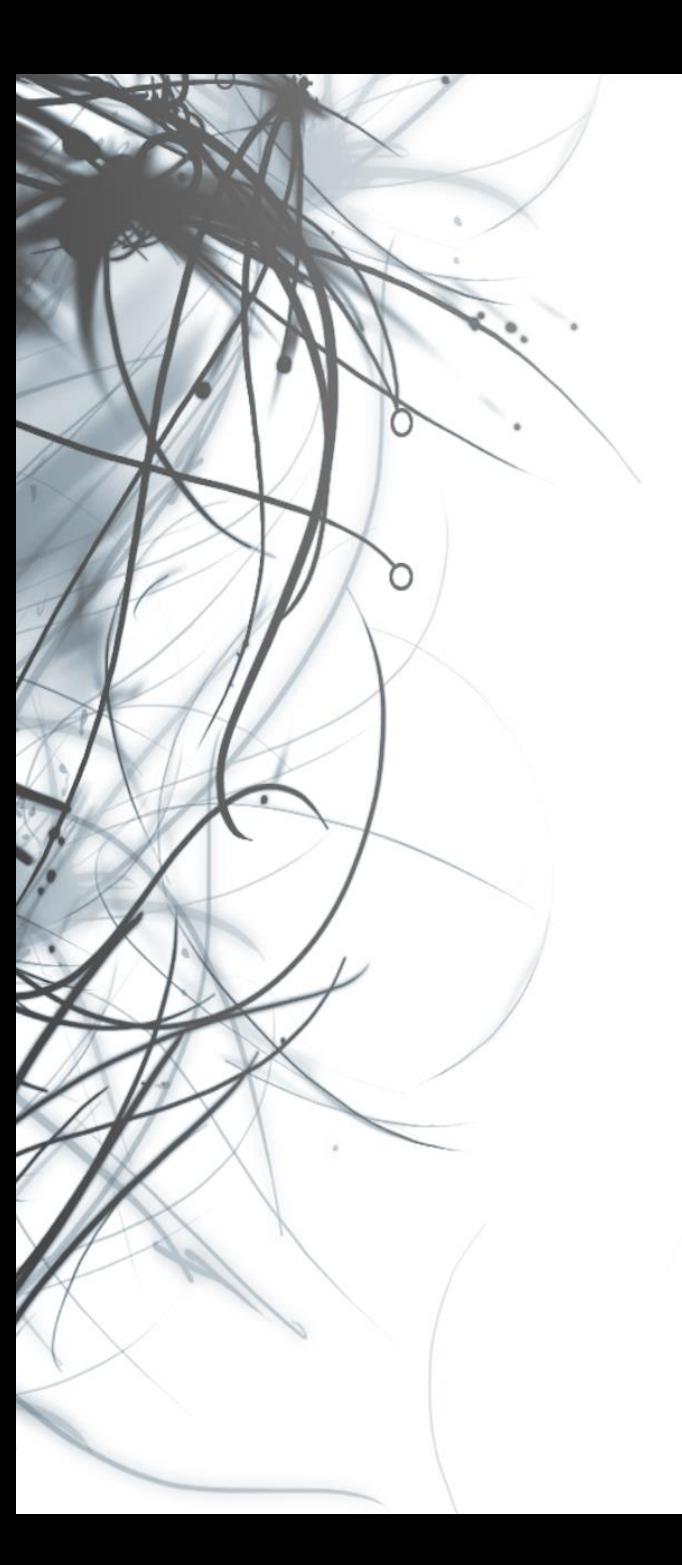

**Eötvös Loránd Tudományegyetem Informatikai Kar**

# **Eseményvezérelt alkalmazások**

**8. előadás**

**WPF alkalmazások architektúrája**

**Cserép Máté mcserep@inf.elte.hu https://mcserep.web.elte.hu**

### **A nézet rétegződése**

- Grafikus alkalmazásoknál alapvető tervezési kérdés a felületi megjelenés, valamint a tevékenységek szétválasztása, vagyis a *modell/nézet* (*Model/View*, *MV*) architektúra használata
	- WPF alkalmazásoknál igazából a nézet is két részre bonható, felületi (XAML) kódra és háttérkódra

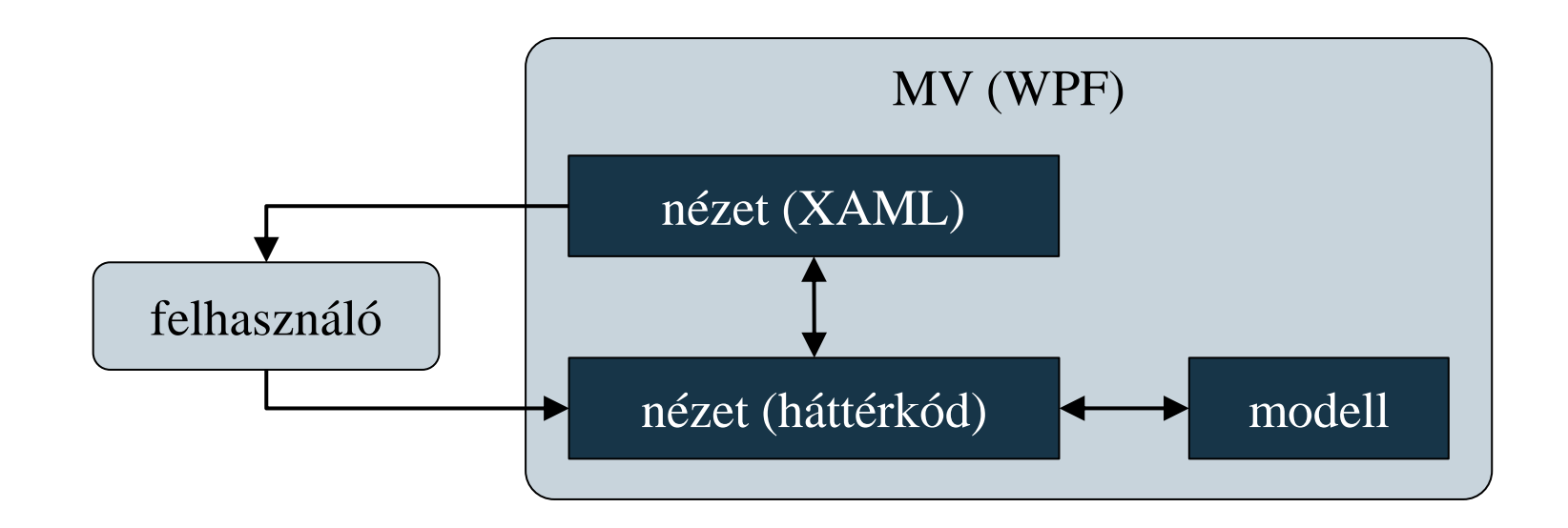

### **A nézet felbontása**

- A nézeten belüli szeparációnak köszönhetően a felület megvalósítása elhatárolható két különálló részre:
	- a háttérkód a *programozó* feladata, aki ért a kódhoz, eszköze: *Microsoft Visual Studio*
	- a felületi kód a *grafikus* feladata, aki ért az ergonómiához, tervezéshez, eszköze: *Microsoft Blend* (korábbi nevén *Microsoft Expression Blend*)
- Ehhez szükséges, hogy a felületi kód és a háttérkód hasonlóan szeparálhatóak legyenek, mint a modell és a nézet
	- azaz ne legyenek összekötések (pl. eseménykezelő-társítás), amelyek mentén kettejük munkája összeakadhat

**A modell/nézet/nézetmodell architektúra**

- A *modell/nézet/nézetmodell* (*Modell/View/ViewModel*, *MVVM*) célja, hogy teljes egészében elválassza a megjelenítést és a mögötte lévő tevékenységeket
	- köszönhetően egy közvetítő réteg (*nézetmodell*) közbeiktatásának, amely a háttérkód feladatát veszi át

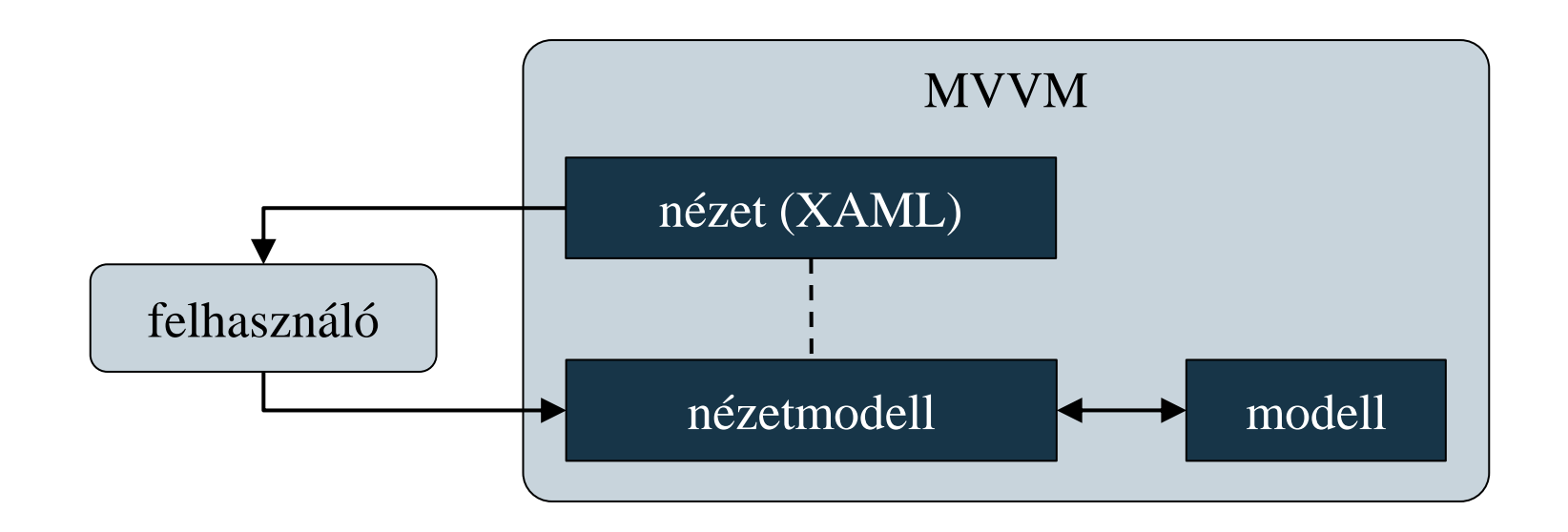

### **A modell/nézet/nézetmodell architektúra**

- Az MVVM architektúrában
	- a *modell* tartalmazza az alkalmazás logikáját (algoritmusok, adatelérés), önálló, újrafelhasználható
	- a *nézet* tartalmazza a felület vezérlőit (ablakok, vezérlők, …) és az erőforrásokat (animációk, stílusok, …)
	- a *nézetmodell* lehetőséget ad a modell változásainak követésére és tevékenységek végrehajtására
- Előnyei:
	- a grafikus és a programozó tevékenysége elhatárolódik
	- a nézet, illetve a nézetmodell könnyen cserélhető, módosítható anélkül, hogy a másikat befolyásolná

### **A modell/nézet/nézetmodell architektúra**

- Egyszerű alkalmazásoknál nem célszerű, mivel hosszabb tervezést és körülményesebb implementációt igényel
- Megvalósításához több eszközt kell használnunk:
	- felület és nézetmodell közötti adattársítás (**Binding**)
	- az adatokban történt változások nyomon követése a nézetmodellben (**INotifyPropertyChanged**)
	- tevékenységek végrehajtása eseménykezelők használata nélkül, parancsok formájában (**ICommand**) a nézetmodellben
- Az architektúra tovább bővíthető a *perzisztencia* (adatelérés) réteg bevezetésével, így 4 rétegű architektúrát kapunk

### **A modell/nézet/nézetmodell architektúra**

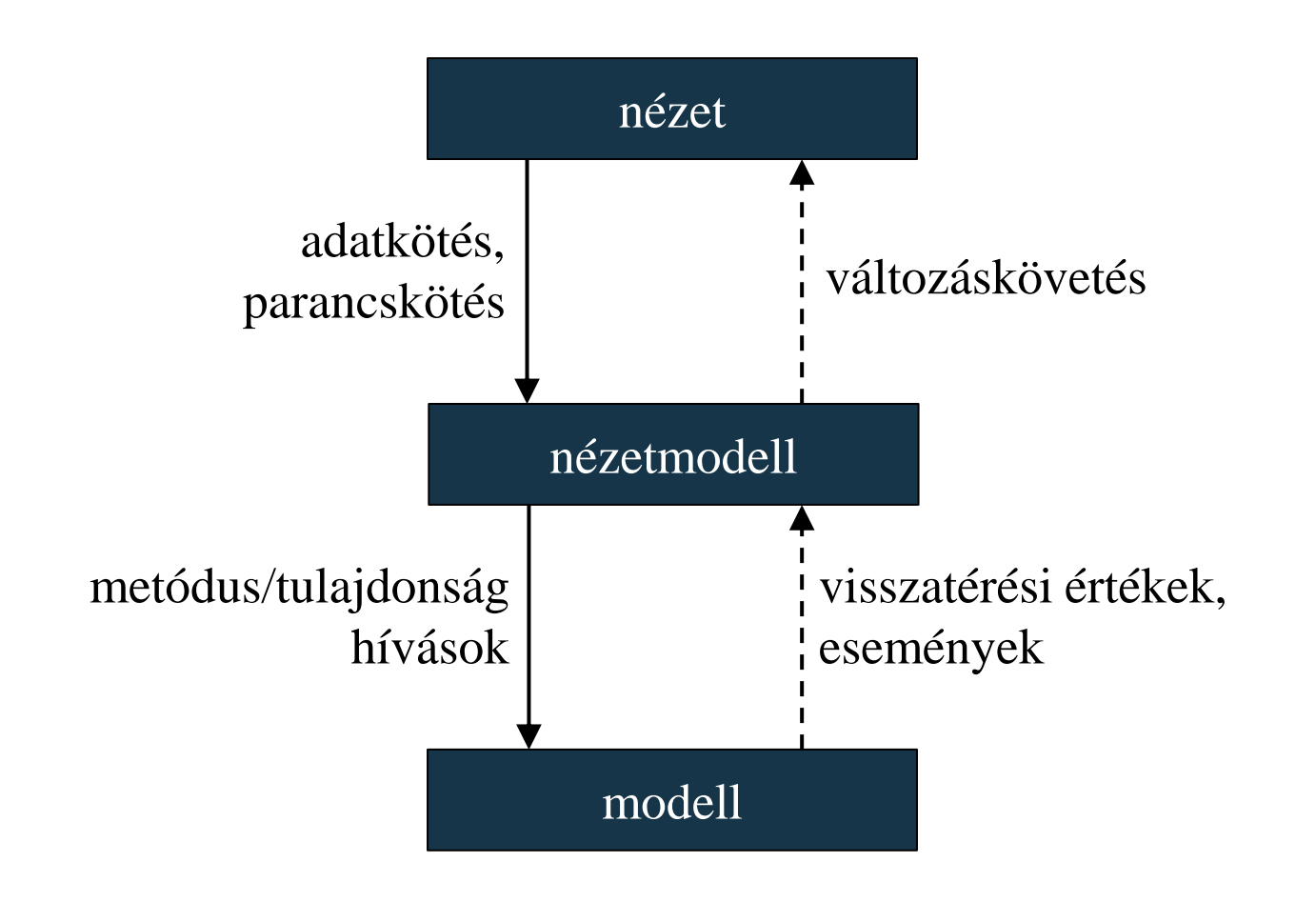

**A modell/nézet/nézetmodell architektúra megvalósulása**

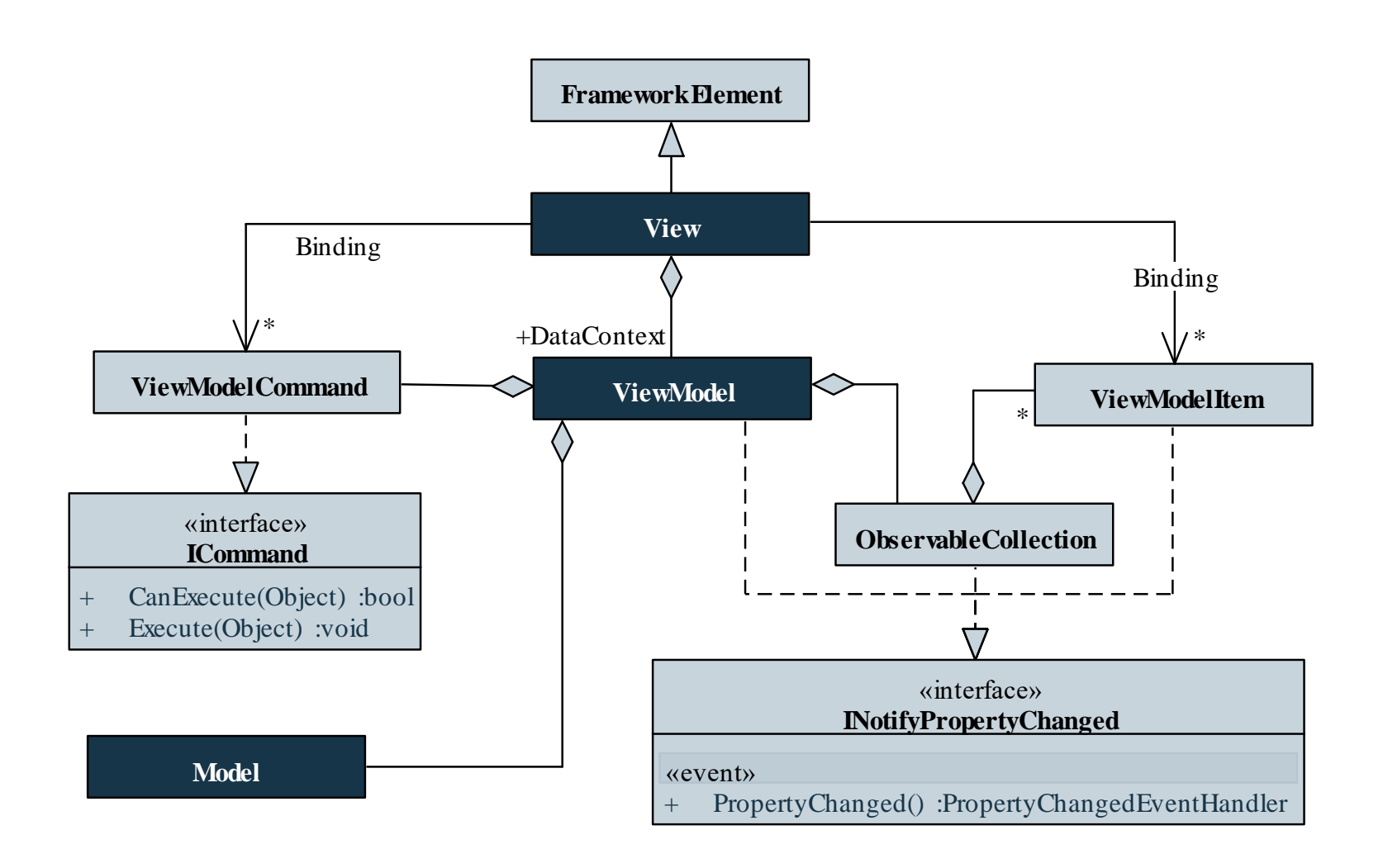

## **WPF alkalmazások architektúrája Adatkötés**

- Az *adatkötés* (*data binding*) során függőségeket adhatunk meg a felületen megjelenő elemek tulajdonságaira
	- egy adott vezérlő valamilyen függőségi tulajdonságát (*cél*) tudjuk függővé tenni valamilyen objektumtól, vagy annak egy tulajdonságától (*forrás*)
	- így közvetett módon (anélkül, hogy a konkrét vezérlőhöz hozzáférésünk lenne) tudunk egy tulajdonságot állítani
	- pl. egy szövegdobozban tárolt szöveget kiírathatunk egy címkére

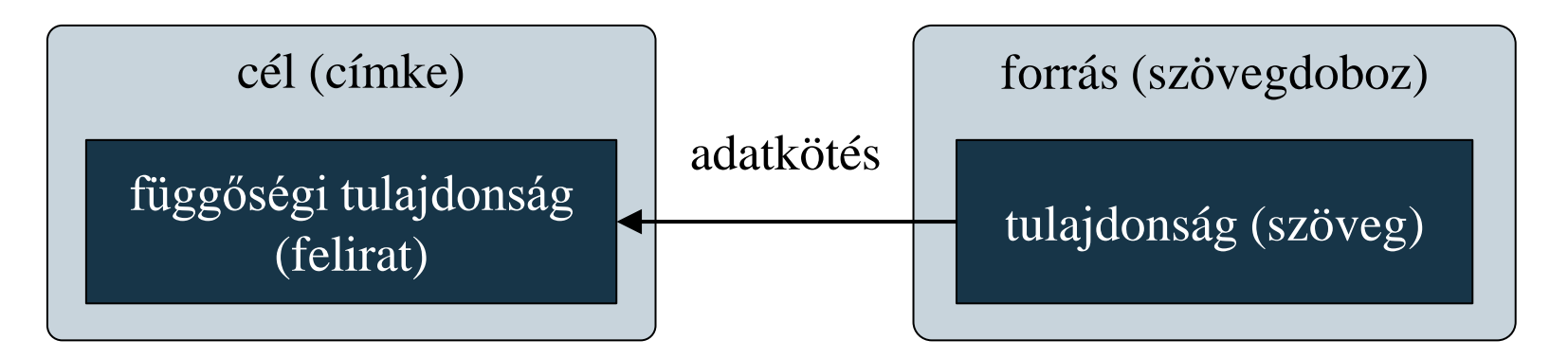

### **WPF alkalmazások architektúrája Adatkötés**

• A kötést (**Binding**) a függőségi tulajdonság értékeként hozzuk létre forrás objektum (**Source**, **ElementName**) és tulajdonság útvonal (**Path**) megadásával, pl.:

**<TextBox Name="textBoxName" />** 

```
<!-- forrás (szövegdoboz) -->
```

```
<TextBlock Text="{Binding ElementName=textBoxName,
                  Path=Text}" /> 
<!-- cél (címke), mindig azt a szöveget jeleníti
     meg, ami a szövegdobozban van -->
```

```
<Button Content="{Binding ElementName=textBoxName,
                  Path=Text}" />
```

```
<!– cél (gomb) -->
```
**…**

**…**

### **Adatkötés**

• forrás lehet egy teljes objektum, vagy bármely tulajdonsága, vagy beágyazott tulajdonság, pl.:

#### **<TextBlock**

**Text="{Binding ElementName=textBoxName,**

**Path=Text.Length}" />** 

```
<!-- a címke a szöveg hosszát jeleníti meg -->
```
- amennyiben egy névvel rendelkező felületi elemhez kötünk, az **ElementName**, más objektumok, erőforrások esetén a **Source** tulajdonsággal adjuk meg a forrást
- a forrás értéke implicit konvertálódik a cél tulajdonság típusára, vagy mi adjuk meg az átalakítás módját (az **IValueConverter** interfész segítségével)

### **Adatkötés paraméterezése**

- A kötés többféleképpen paraméterezhető, pl.:
	- a kötés módja (**Mode**) lehet egyirányú (**OneWay**), kétirányú (**TwoWay**, ekkor mindkét objektum változása kihat a másikra), egyszeres (**OneTime**), …
	- a cél frissítése (**UpdateSourceTrigger**) lehet változtatásra (**PropertyChanged**), fókuszváltásra (**LostFocus**), …

## $\blacksquare$  Pl.:

**<TextBox Name="textAnotherName"** 

**Text="{Binding ElementName=textBoxName,**

**Path=Text, Mode=OneWay,**

**UpdateSourceTrigger=LostFocus}" />**

**<!-- egyirányú kötés fókuszváltásra -->**

### **Adatkötés objektumértékekhez**

- Adatkötés a felületi vezérlők mellett tetszőleges objektumra, kódban is megadható
	- kódban a cél **DataContext** tulajdonságának kell megadnunk a forrást
	- a teljes forrás kötése esetén a felületi kódban egy üres kötést adunk meg, pl.: **<TextBox Name="textBox" Text="{Binding}" /> <!-- a kötést megadjuk a felületen, de tulajdonságait nem töltjük ki -->**

```
textBox.DataContext = "Hello DataBinding!";
// a forrást a kódban adjuk meg
```
**…**

#### **Adatkötés objektumértékekhez**

**…**

**…**

• tulajdonság kötése esetén meg kell adnunk az útvonalat, pl.: **class Person { public String FirstName { get; set; } public String LastName { get; set; } }** 

```
Person person = new Person \{ ... \};
textBox.DataContext = person;
   // a forrás a teljes objektum lesz
```

```
<TextBox Name="textBox" 
         Text="{Binding Path=FirstName}" /> 
<!-- megadjuk a kötött tulajdonságot, röviden:
     {Binding FirstName} -->
```
### **Adatkötés gyűjteményekre**

**…**

- Az adatkötés gyűjteményekre is elvégezhető, ehhez olyan vezérlő szükséges, amely adatsorozatot tud megjeleníteni (pl. **ItemsControl**, **ListBox**, **GridView**, …)
	- a vezérlők **ItemsSource** tulajdonságát kell kötnünk egy gyűjteményre (**IEnumerable**)

```
• pl.:<ComboBox Name="comboPersons" 
            ItemsSource="{Binding}" />
```

```
List<String> persons = new List<String> { … };
comboPersons.DataContext = persons;
```
**// a teljes lista megjelenik a legördülő // menüben**

### **Adatkötés tranzitivitása**

**…**

• Az adatkötés tranzitív a elemek közötti kapcsolatokat leíró *logikai fán* a gyerek elemekre, így a tulajdonságok a beágyazott elemekben is elérhetőek

• pl.: **<StackPanel Name="panelPersons"> <TextBlock Text="{Binding FirstName}" /> <!-- a FirstName-t kötjük hozzá --> <TextBlock Text="{Binding LastName}" /> <!-- a LastName-t kötjük hozzá --> </StackPanel>**

**panelPersons.DataContext = person; // az objektum két tulajdonsága jelenik meg**

• a tranzitivitás szűkíthető a tulajdonság megadásával

### **Adatkötés öröklődése**

- gyűjtemények esetén megadhatjuk az egyes elemek megjelenését
	- ehhez módosítanunk kell az adatok megjelenítési módját a vezérlőben az elemsablon (**ItemTemplate**) módosításával, amely egy adatsablont (**DataTemplate**) fogad
	- mind a teljes vezérlőre, mind az egyes elemek vezérlőire meg kell adnunk a kötést
	- az adatsablon bármilyen összetett vezérlőt tartalmazhat
	- $pl.:$ **List<Person> persons = new List<Person> {…}; comboPersons.DataContext = persons; // az elemek már összetett objektumok**

#### **Adatkötés öröklődése**

**<ComboBox Name="comboPersons" ItemsSource="{Binding}" > <ComboBox.ItemTemplate> <!-- megadjuk az elemek megjelenítésének módját --> <DataTemplate> <TextBlock Text="{Binding FirstName}"/> <!-- minden elemnek a FirstName tulajdonsága jelenik meg --> </DataTemplate> </ComboBox.ItemTemplate> </ComboBox>**

### **Adatkötés a teljes felületre**

- Az adatkötés egy teljes ablakra (**Window**) is elvégezhető
	- az adatkötést kódban adjuk meg, ezért az ablakot is kódban kell példányosítanunk és megjelenítenünk, pl.: **MainWindow window = new MainWindow(); window.DataContext = …; // adatkötés az ablakra window.Show(); // ablak megjelenítése**
	- az alkalmazás (**App**) indulásakor (**Startup**) kell végrehajtanunk a tevékenységeket, pl.: **public App() { // konstruktor Startup += new StartupEventHandler(App\_Startup); // lekezeljük a Startup eseményt }**

#### **Adatkötés változáskövetéssel**

- Ahhoz, hogy a cél tükrözze a forrás aktuális állapotát, követni kell az abban történő változásokat
	- ehhez a forrásnak meg kell valósítania az **INotifyPropertyChanged** interfészt
	- ekkor a megadott tulajdonság módosításakor kiválthatjuk a **PropertyChanged** eseményt, ami jelzi a felületnek, mely kötéseket kell frissíteni
	- az esemény elküldi a megváltozott tulajdonság nevét, ha ezt nem adjuk meg, akkor az összes tulajdonság változását jelzi
	- egyszerűsítésként felhasználhatjuk a **CallerMemberName** attribútumot, amely automatikusan behelyettesíti a hívó tag (tulajdonság) nevét

#### **Adatkötés változáskövetéssel**

```
• pl.:class Person : INotifyPropertyChanged {
     …
    private String _firstName; 
    public String FirstName { 
        get { return _firstName };
        set { 
              if (_firstName != value) { 
                  _firstName = value;
                  OnPropertyChanged("FirstName");
                  //OnPropertyChanged();
                  // jelezzük a változást
              }
     }
```
**Adatkötés változáskövetéssel**

```
public event PropertyChangedEventHandler?
   PropertyChanged; // implementált esemény
```

```
public void OnPropertyChanged(
   [CallerMemberName] String? name = null)
   // ha paraméter nélkül hívták meg, a hívó
   // nevét helyettesíti be
{
```

```
if (PropertyChanged != null) {
   PropertyChanged(this, new
      PropertyChangedEventArgs(name));
```

```
} // eseménykiváltás
```
**}**

**}**

#### **Adatkötés változáskövetéssel**

- a változáskövetés teljes gyűjteményekre is alkalmazható, amennyiben a gyűjtemény megvalósítja az **INotifyCollectionChanged** interfészt
- az **ObservableCollection** típus már tartalmazza az interfészek megvalósítását, ezért alkalmas változó tartalmú gyűjtemények követésére
- $pl.:$

**ObservableCollection<Person> persons = new ObservableCollection<Person> { … }; comboPersons.DataContext = persons; // amennyiben a gyűjtemény, vagy bármely // tagjának tulajdonsága változik, azonnal // megjelenik a változás**

*Feladat:* Készítsünk egyszerű grafikus felületű alkalmazást, amellyel megjeleníthetjük, valamint szerkeszthetjük hallgatók adatait.

- a felületen a hallgató keresztneve, vezetékneve és Neptun-kódja külön szövegdobozba kerül, és egy szövegcímkében megjelenik a teljes neve, ezeket adatkötéssel fogjuk a hallgatóhoz (**Student**) kötni, amely jelezni fogja a változást (**INotifyPropertyChanged**)
- a nézetmodellben helyet kap a változásfigyelő gyűjtemény (**ObservableCollection**), és annak feltöltése
- a nézet és nézetmodell társítása az alkalmazásban (**App**) történik

### **Példa**

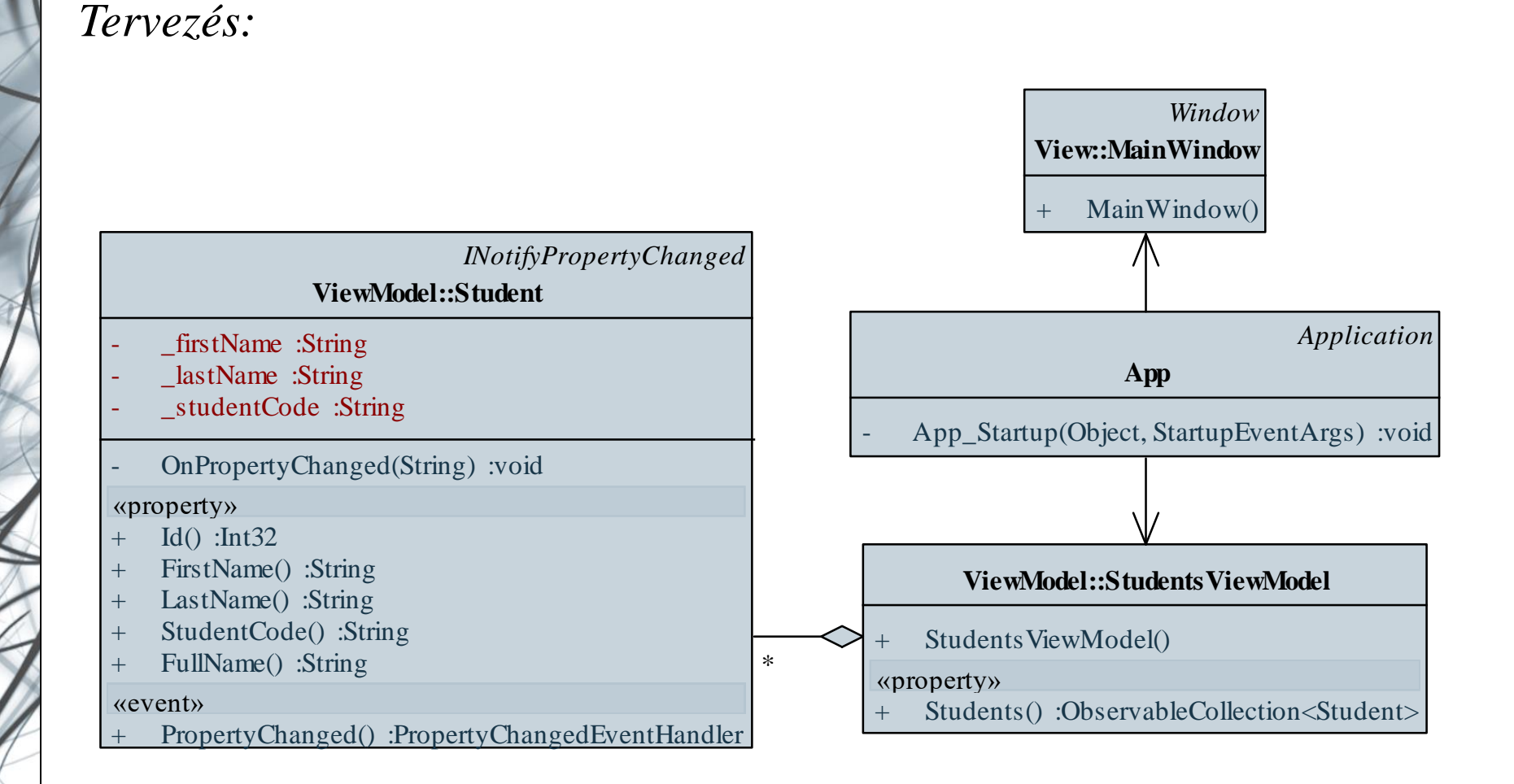

### **Példa**

*Tervezés:*

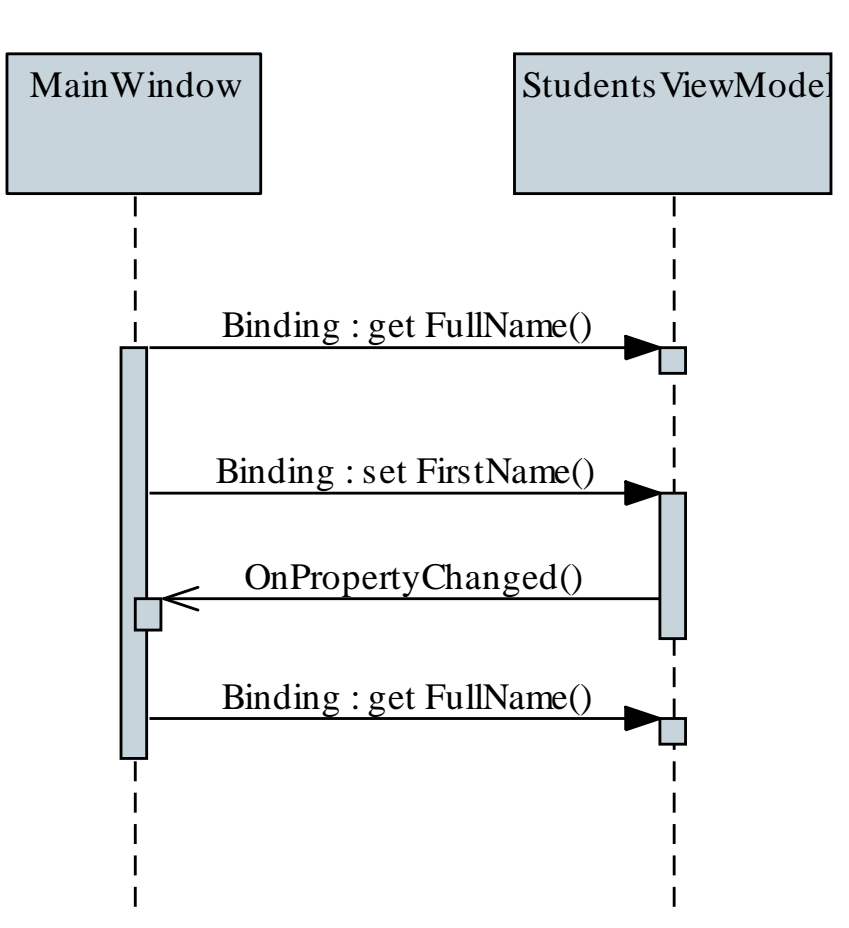

```
Megvalósítás (Student.cs):
  class Student : INotifyPropertyChanged {
     …
     public String FirstName {
        get { return _firstName; }
        set {
            if (_firstName != value) {
               _firstName = value;
               OnPropertyChanged(); 
               OnPropertyChanged("FullName");
               // megváltoztak a FirstName és
               // FullName tulajdonságok is
            }
```
**…**

**Példa**

*Megvalósítás (***App.xaml.cs***):*

```
…
private void App_Startup(…) {
   MainWindow window = new MainWindow(); 
      // nézet létrehozása
   StudentViewModel viewModel = 
      new StudentViewModel(); 
      // nézetmodell létrehozása
   window.DataContext = viewModel; 
      // nézetmodell és modell társítása
   window.Show();
}
```
**…**

*Megvalósítás (***MainWindow.xaml***):*

**…**

**…**

**<ItemsControl ItemsSource="{Binding Students}"> <!-- megadjuk az adatforrást --> <ItemsControl.ItemTemplate><DataTemplate> <!-- megadjuk az adatok reprezentációját --> <StackPanel Orientation="Horizontal"> <TextBox Text="{Binding FirstName}" Width="100" Margin="5"/> <!-- adatkötés a tulajdonságokhoz --> …**

**</ItemsControl />**

### **Parancsok**

- Mivel az eseménykezelők összekötnék a felületet a modellel, nem használhatóak az MVVM architektúrában
- Az eseménykezelők helyettesítésére a nézetmodellben *parancs*okat (**ICommand**) használunk
	- adattársítással kapcsolható vezérlőhöz, annak **Command** tulajdonságán keresztül
	- megadják a végrehajtás tevékenységét (**Execute**), valamint a végrehajthatóság engedélyezettségét (**CanExecute**)
	- a végrehajthatóság változását is jelzi (**CanExecuteChanged**)
- A parancsnak adható végrehajtási paraméter is (a vezérlő **CommandParameter** tulajdonságával)

### **WPF alkalmazások architektúrája Parancsok**

```
\bullet Pl.:
 public class MyCommand : ICommand {
    public void Execute(object? parameter){
        // tevékenység végrehajtása (paraméterrel)
        MessageBox.Show(parameter);
     }
    public Boolean CanExecute(object? parameter){
        // tevékenység végrehajthatósága
        return parameter != null;
     }
```
**public event EventHandler? CanExecuteChanged; // kiválthatóság változásának eseménye**

**}**

### **WPF alkalmazások architektúrája Parancsok**

```
\bullet Pl.:
 public class MyViewModel { // nézetmodell
     // parancs elhelyezése a nézetmodellben
    public MyCommand ClickCommand { get; set; }
     …
  }
  …
 <Button Content="Click Me" 
          Command="{Binding ClickCommand}" 
          CommandParameter="Hello, world!" />
    <!-- parancs megadása adatkötéssel, valamint
          paraméterrel -->
```
**…**

*Feladat:* Módosítsuk az előző alkalmazást úgy, hogy lehessen felvenni új hallgatót.

- a felületen három szövegdobozban megadhatjuk a hallgató adatait, majd egy gomb segítségével felvehetjük őket az alkalmazásba
- ehhez létrehozunk egy új parancs osztályt, amely a hallgató felvételét végzi (**StudentAddCommand**), és a végrehajtáskor felveszi a listába az új hallgatót
	- a parancsot tulajdonságként felvesszük a nézetmodellben
- magát az új hallgatót (**NewStudent**) is felvesszük a nézetmodellben, hogy lehessen mihez kötni a felületi adatokat

#### **Példa**

*Tervezés:*

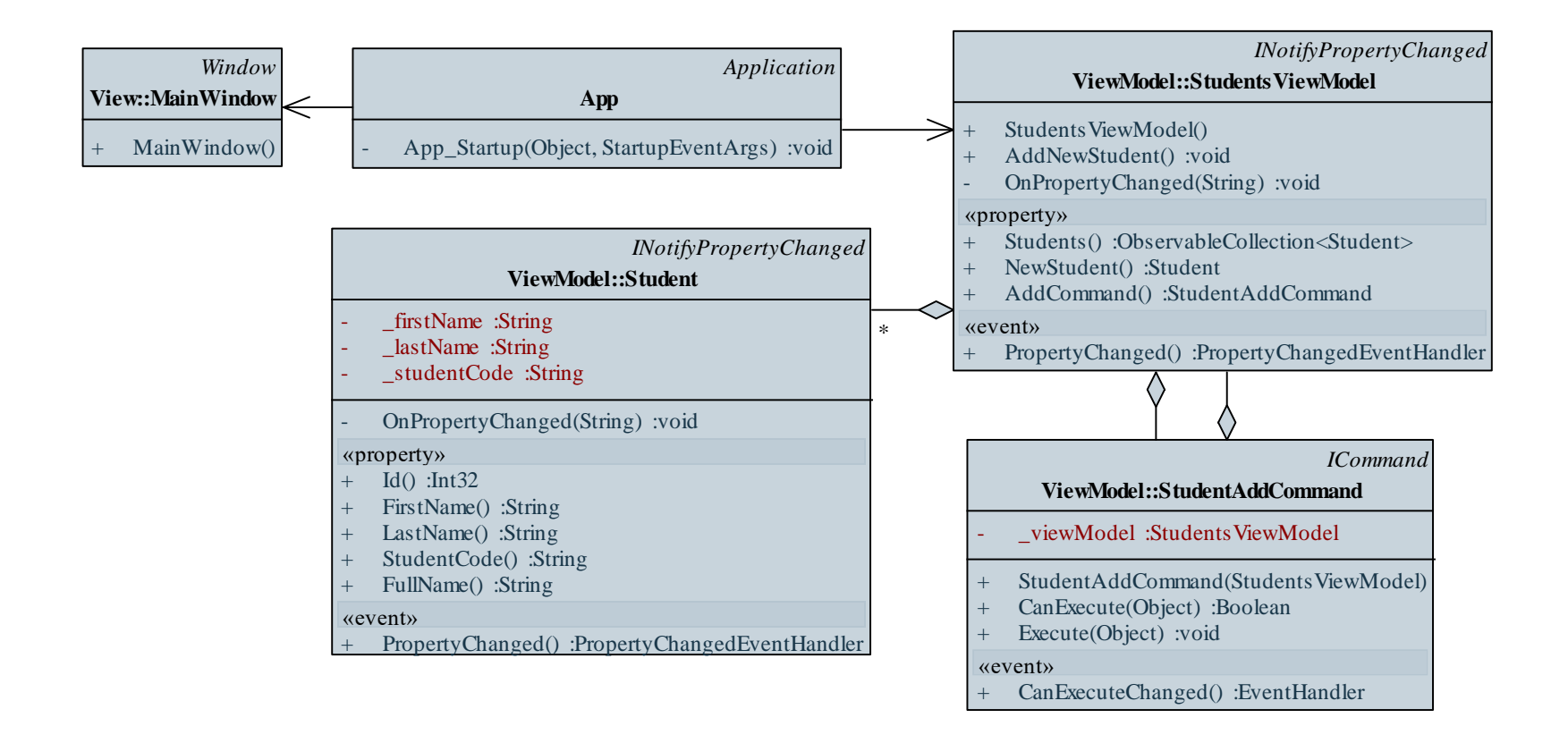

### **Példa**

*Tervezés:*

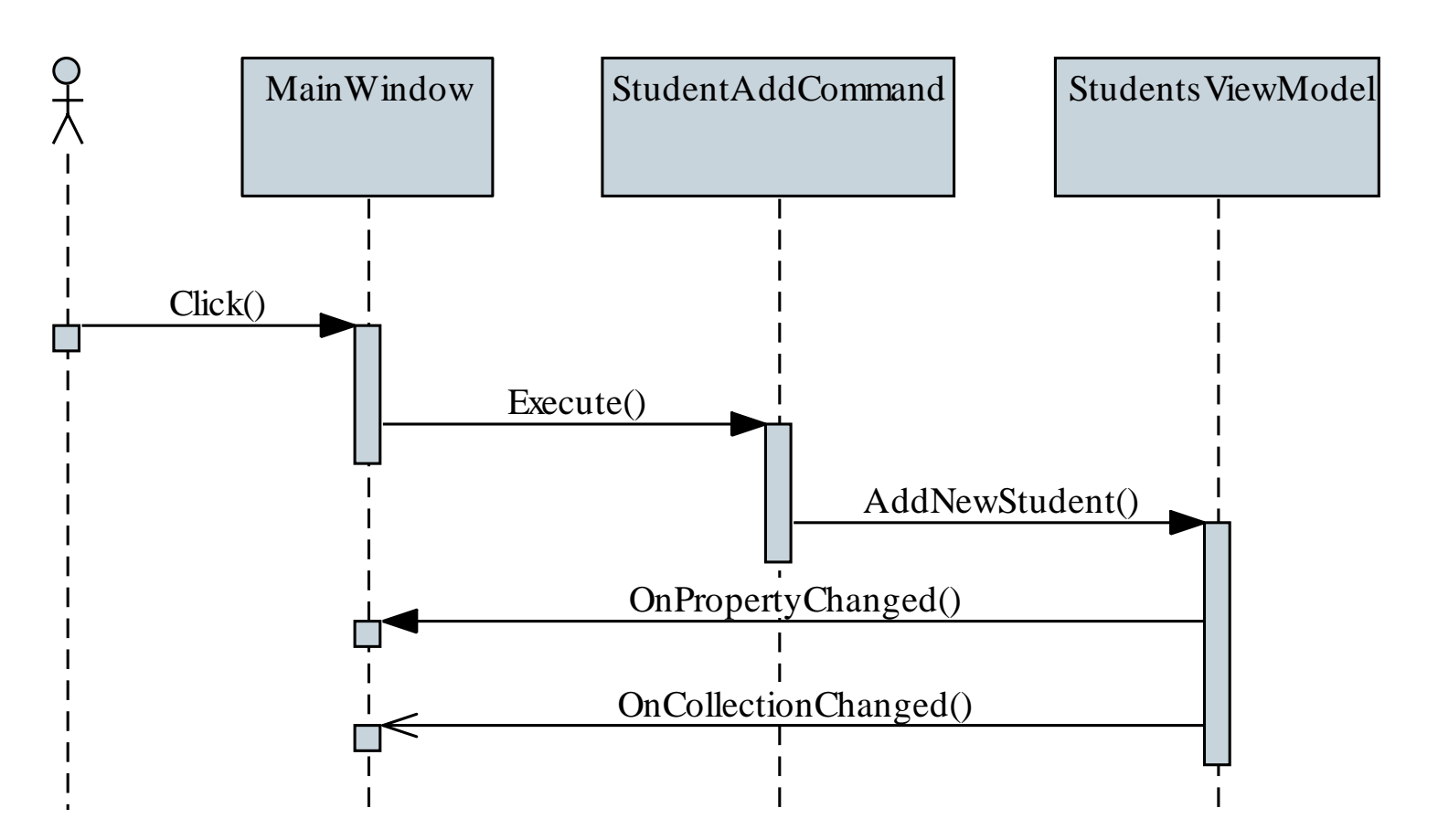

```
Megvalósítás (StudentAddCommand.cs):
  class StudentAddCommand : ICommand
     // parancs objektum
  {
     private StudentsViewModel _viewModel;
     public void Execute(Object? parameter) {
        _viewModel.AddNewStudent(); 
        // új hallgató felvétele
      }
     …
```
**}**

*Megvalósítás (***MainWindow.xaml***):*

**…**

**…**

**…**

**<StackPanel DataContext="{Binding NewStudent}" Orientation="Horizontal" Grid.Row="1">**

```
<TextBox Text="{Binding StudentCode}" 
       Width="100" Margin="5"/>
</StackPanel>
<Button Content="Add student" 
   Command="{Binding AddCommand}" Margin="5" 
   Grid.Row="2" />
   <!-- parancs hozzákötése -->
```
#### **Parancsok a nézetmodellben**

- Mivel egy alkalmazásban számos parancsra lehet szükség, nem célszerű mindegyik számára külön osztályt készíteni
	- a parancsoknak egy tevékenységet kell végrehajtania, amely **Action<T>** típusú λ-kifejezéssel is megadható, míg a feltétel egy **Func<T, Boolean>** típusúval (vagy **Predicate<T>**)
	- a tényleges tevékenységet végrehajtó művelet elhelyezhető a nézetmodell osztályban, így nem kell külön osztályokba helyezni a kódot
	- elég csupán egy parancs osztályt létrehoznunk (legyen ez **DelegateCommand**) a tevékenység végrehajtásához, és a tényleges tevékenységet a parancs példányosításakor  $\lambda$ -kifejezés formájában adjuk meg

#### **Parancsok a nézetmodellben**

```
\bullet Pl.:
```
**…**

**…**

**}**

**public class DelegateCommand : ICommand { private Action<Object?> \_execute; private Predicate<Object?>? \_canExecute; // tevékenység és feltétel eltárolása**

```
public DelegateCommand(Action<Object?> execute){
   _execute = execute; // tevékenység rögzítése
}
public void Execute(Object? parameter){
   _execute(parameter); 
   // tevékenység végrehajtása
}
```
#### **Parancsok a nézetmodellben**

 $\bullet$  Pl.:

**{**

**…**

**…**

```
public class MyViewModel
```
**: INotifyPropertyChanged // nézetmodell**

```
// parancs elhelyezése a nézetmodellben
public DelegateCommand MyCommand { get; set; };
```

```
public void Write(Object? parameter) {
   MessageBox.Show(parameter); // tevékenység
}
```

```
MyCommand = new DelegateCommand(x => Write(x));
   // tevékenység tényleges megadása
```
#### **Parancsok a nézetmodellben**

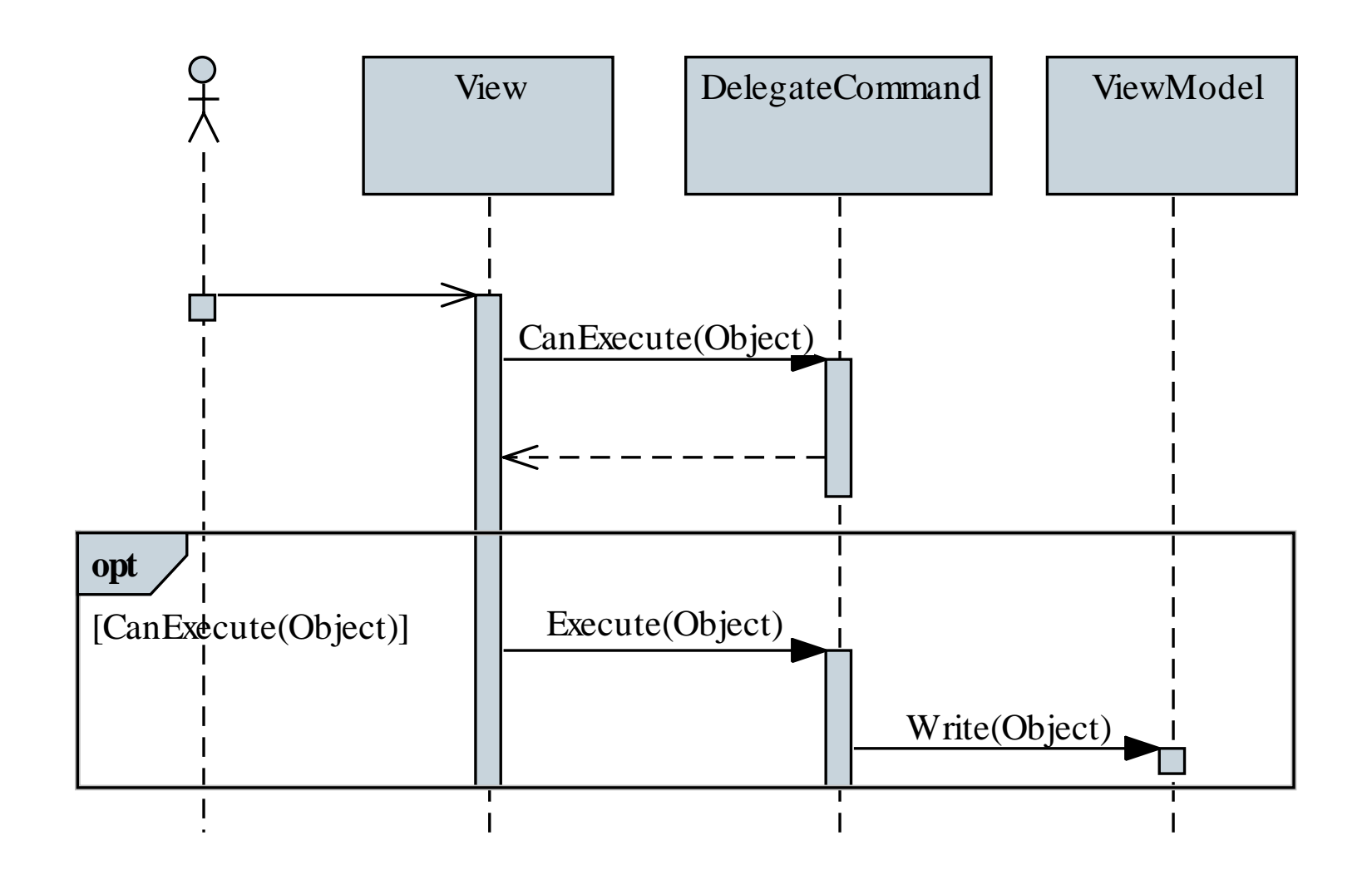

#### **Parancsok végrehajthatósága**

- A parancs bármikor jelezheti, hogy állapota megváltozott a **CanExecuteChanged** eseménnyel
	- amennyiben nem végrehajtható, a vezérlő kikapcsolt állapotba kerül
	- az eseményt egy megfelelő metódus segítségével válthatjuk ki (pl. **RaisePropertyChanged**), vagy automatizálhatjuk az állapotfigyelést a **CommandManager** osztály **RequerySuggested** statikus eseménye segítségével
		- automatikusan meghívja a rendszer, amikor beavatkozás szükségességét érzi (pl. ha valamilyen tevékenység fut a felületen)
		- az egyik eseményt elfedhetjük a másikkal, ehhez az esemény feliratkozását/leiratkozását kell megváltoztatnunk

*Feladat:* Készítsünk egy egyszerű számológépet, amellyel a négy alapműveletet végezhetjük el, illetve láthatjuk korábbi műveleteinket is.

- az alkalmazást MVVM architektúrában valósítjuk meg
- a nézetmodell (**CalculatorViewModel**) tárolja a szöveges értéket (**NumberFieldValue**), az eddigi számításokat (**Calculations**), valamint a számítás parancsát (**CalculateCommand**), utóbbit egy általános parancsból (**DelegateCommand**) felépítve
- a nézetben (**MainWindow**) a végrehajtó gombokat társítjuk a parancshoz, amelynek paraméterként adjuk át a végrehajtandó műveletet

### **Példa**

*Tervezés:*

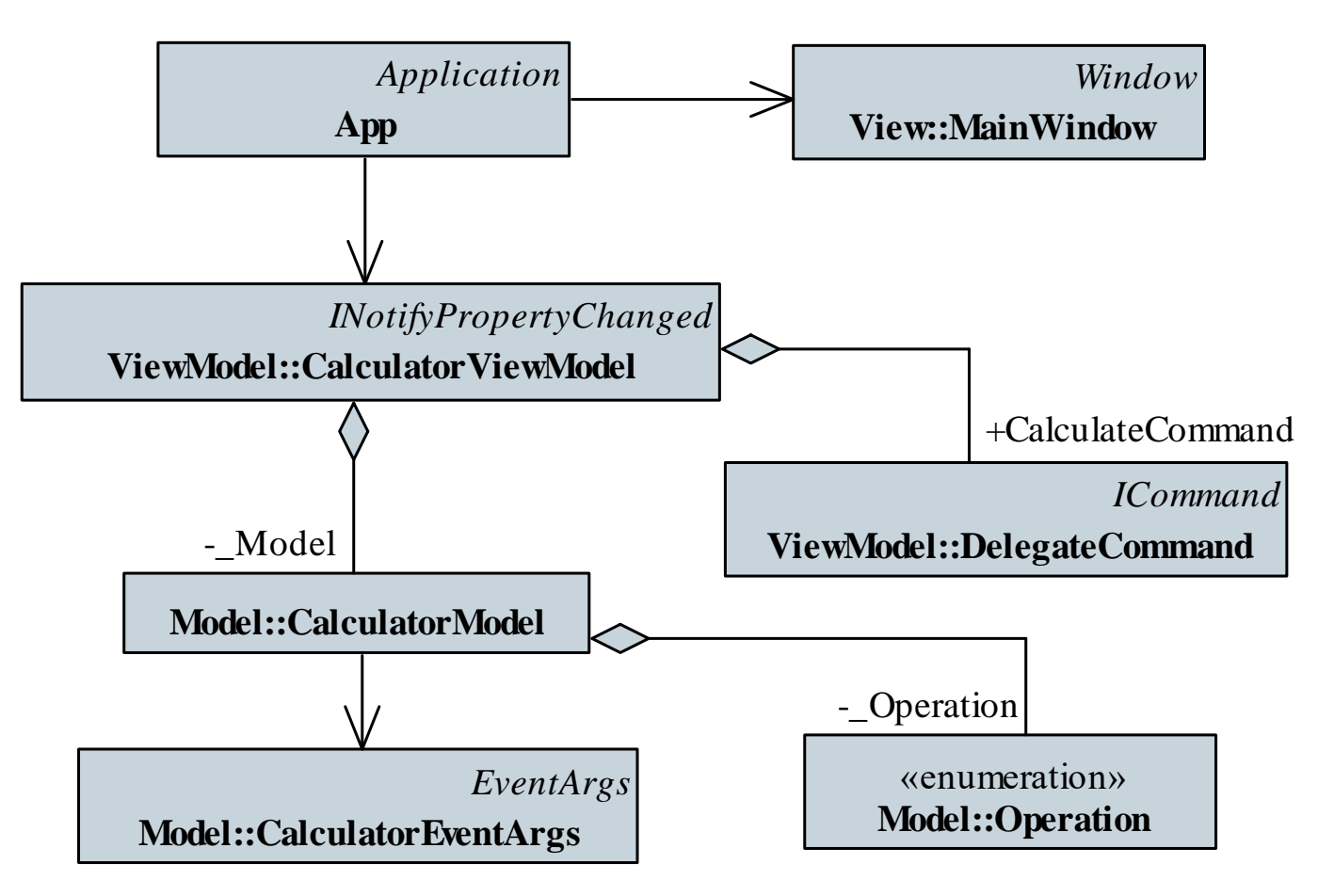

### **Példa**

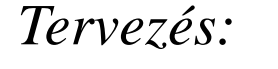

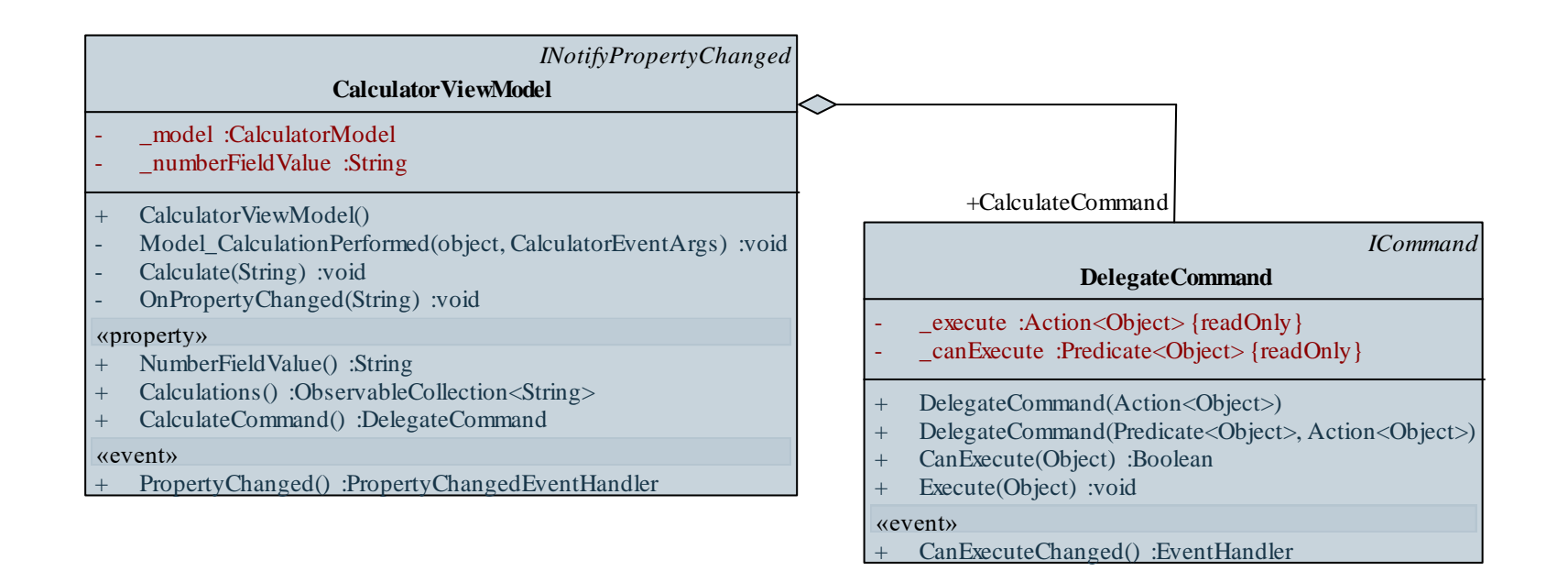

```
Megvalósítás (MainWindow.xaml):
  <Grid>
     <TextBox Name="_textNumber" Height="42" 
        VerticalAlignment="Top" 
        Text="{Binding NumberFieldValue,
               UpdateSourceTrigger=PropertyChanged}" 
        FontSize="28" TextAlignment="Right" 
        FontWeight="Bold" />
     <!-- a szövegdobozhoz úgy kötjük a tartalmat,
          hogy minden módosításra mentsen -->
     <Button Command="{Binding CalculateCommand}" 
        CommandParameter="+" 
        Content="+" Height="60" … />
```
**…**

```
Megvalósítás (CalculatorViewModel.cs):
  public CalculatorViewModel() {
     CalculateCommand = new DelegateCommand(param =>
        Calculate(param.ToString()));
     …
  }
  …
  private void Calculate(String operatorString) {
     …
     switch (operatorString) { 
        case "+":
            _model.Calculate(value, Operation.Add);
           break;
```
**…**

### **Speciális parancskötések**

- A speciális egér és billentyű utasításokhoz a vezérlő **InputBindings** tulajdonságát használjuk, amibe helyezhetünk
	- billentyűzetkötést (**KeyBinding**), megadva a billentyűt (**Key**), vagy billentyűkombinációt (**Gesture**)
	- egérkötést (**MouseBinding**), megadva a gombot (**MouseAction**), vagy a kombinációt (**Gesture**)

### •  $Pl:$

**<Window.InputBindings> <!-- bemeneti kötések --> <KeyBinding Command="{Binding MyCommand}" Gesture="CTRL+R" /> <!-- Ctrl+R billentyűkombináció kötése --> </Window.InputBindings>**

### **Egyedi vezérlők**

- Lehetőségünk van egyedi vezérlők létrehozására öröklődéssel, vagy létező vezérlők összeállításával felhasználói vezérlővé (**UserControl**)
	- vezérlőként felhasználható más vezérlőkben (külön adatkötései, erőforrásai lehetnek)
	- a saját vezérlőket névtér hivatkozáson keresztül érjük el, pl.: **<Window …**

```
xmlns="http://schemas.microsoft.com/winfx/…"
   xmlns:view="clr-namespace:MyApp.View" … >
   <!-- megadjuk a névteret -->
   <view:MyControl … >
   <!-- példányosítjuk az egyedi vezérlőt -->
</Window>
```
*Feladat:* Készítsünk egy egyszerű számológépet, amellyel a négy alapműveletet végezhetjük el, illetve láthatjuk korábbi műveleteinket is.

- lehessen a billentyűzetet is használni a műveletek megadásához
- a fókuszt automatikusan állítsuk a szövegdobozra (ehhez a nézetben használnunk kell a **FocusManager** osztályt)
- a szövegdoboz szövegét teljesen kijelöljük, ehhez felüldefiniáljuk a szövegdoboz billentyűzetkezelését
	- mivel ez nem végezhető el a nézetben, létrehozunk egy új vezérlőt a szövegdoboz leszármazottjaként (**SelectedTextBox**), amelyet felhasználunk a felületen

### **Példa**

*Tervezés:*

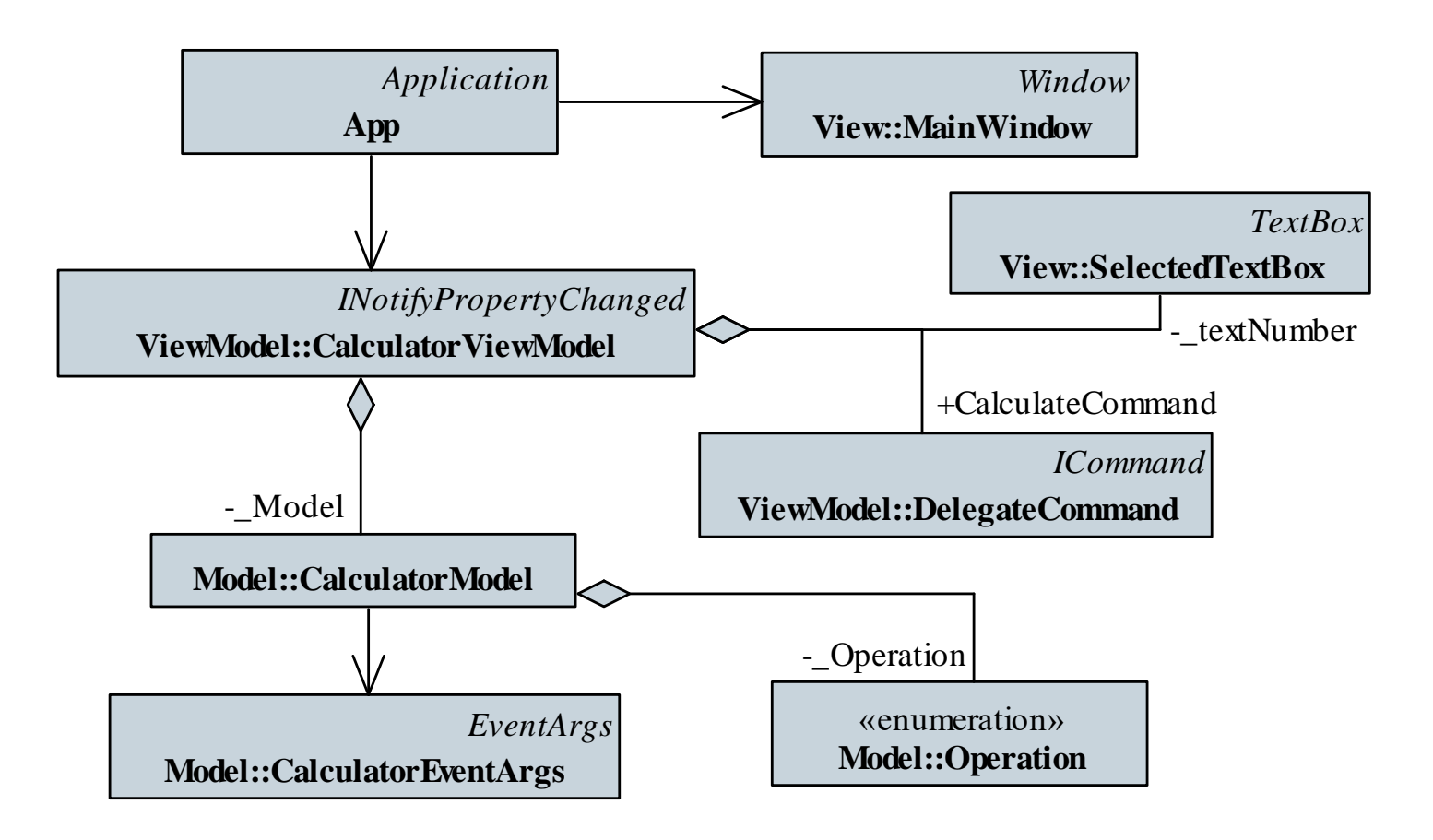

```
Megvalósítás (MainWindow.xaml):
```
**…**

**…**

**…**

```
<Window.InputBindings>
  <!-- billentyűparancsok megfelelő 
       paraméterrel -->
   <KeyBinding Key="Enter" Command="{Binding
      CalculateCommand}" CommandParameter="=" />
   <KeyBinding Key="Add" Command="{Binding
      CalculateCommand}" CommandParameter="+" />
```
**</Window.InputBindings>**

```
Megvalósítás (MainWindow.xaml):
  <view:SelectedTextBox x:Name="_textNumber" 
     Height="42" VerticalAlignment="Top" 
     Text="{Binding NumberFieldValue,
             UpdateSourceTrigger=PropertyChanged}" 
     FontSize="28" TextAlignment="Right" 
     FontWeight="Bold" />
  …
  <Button Command="{Binding CalculateCommand}"
```

```
CommandParameter="+" 
Content="+" 
FocusManager.FocusedElement="{Binding
   ElementName=_textNumber}" Height="60" … />
```
**…**

```
Megvalósítás (SelectedTextBox.cs):
  private void SelectedTextBox_KeyUp(object sender,
                   KeyEventArgs e){
     switch (e.Key) { 
        case Key.Add: // az akcióbillentyűkre
        case Key.Subtract:
        case Key.Enter:
        case Key.Multiply:
        case Key.Divide:
            SelectAll(); 
              // minden szöveget kijelölünk
           break;
         }
```
**}**

### **Architektúra programcsomagok**

- Az alapvető MVVM támogató konstrukciók a nyelvi könyvtárban nem elegendőek a hatékony, gyors fejlesztésre
	- interfészek vannak (pl. **INotifyPropertyChanged**, **ICommand**), de nincsenek ősosztályok, gyűjtőosztályok
- Több olyan programcsomag került forgalomba, amely az MVVM alapú fejlesztést megtámogatja, pl.:
	- *MVVM Toolkit*: a *Microsoft .NET Community Toolkit* része, támogatja az MVVM architektúrát, a többrétegű modellt, komponensek közötti üzenetküldést, alkalmazás környezet kialakítását (korábbi nevén *MVVM Light Toolkit*)
	- *Prism Library*: támogatja a modul alapú fejlesztést, az MVVM architektúrákat, nézet-dekompozíciót és cserét